# \_\_\_\_\_\_\_\_\_\_\_\_\_ 24. Herramienta

# Ergo/IBV Exoesqueletos

- Introducción
- Datos
- Informe
- Soluciones de mercado

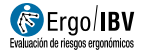

# INTRODUCCIÓN

Ámbito de aplicación. La herramienta Ergo/IBV Exoesqueletos permite a las empresas analizar la viabilidad de incorporar exoesqueletos en sus puestos y facilita la selección, compra e implantación de exoesqueletos de manera interactiva, ágil y protocolizada.

Además, la herramienta, guía a las empresas en la adquisición del exoesqueleto más adecuado, considerando las demandas físicas de los puestos de trabajo objeto de estudio y las características de los exoesqueletos incluidos en su base de datos; y permite realizar un seguimiento del mismo durante su implantación.

# Contenido.

La herramienta cuenta con dos apartados:

- Guía de implantación. Consta de:
	- o Una introducción con información básica sobre exoesqueletos (definiciones, usos, beneficios y riesgos potenciales de los exoesqueletos, etc.) que es de interés conocer previo al uso de la herramienta.
	- o Herramienta interactiva para la ayuda en el proceso de selección, compra, implantación y seguimiento de exoesqueletos en un puesto.
- Soluciones de mercado: base de datos de exoesqueletos comerciales que permite la selección del exoesqueleto más adecuado en función de las demandas del puesto o tarea/s.

Origen. La herramienta está basada en la experiencia del personal investigador del área de ergonomía y salud laboral del IBV y en el trabajo de investigación realizado durante el desarrollo del proyecto INNOWORK financiado por IVACE (IMDEEA/2022/34 e IMDEEA/2023/67).

# **DATOS**

# Resumen del procedimiento

El procedimiento permite analizar la posibilidad de incorporar un exoesqueleto como medio de apoyo para realizar una tarea que requiere esfuerzo físico por parte de la persona trabajadora, valorando si esta incorporación es la mejor opción.

La herramienta guía a las empresas en el proceso de implantación mediante una "Guía interactiva" que ha sido organizada en fases para facilitar su aplicación:

- Pasos previos al procedimiento.
- Análisis de la tarea que se pretende mejorar.
- Selección del exoesqueleto más adecuado para dicha tarea.
- Valoración del exoesqueleto seleccionado.
- Implantación del exoesqueleto.
- Seguimiento y control periódico.

Una vez completado el procedimiento en la herramienta interactiva, se obtiene un informe con resultados derivados de la aplicación de la misma. Es posible obtener un informe en cada una de las fases del proceso, por lo que no es necesario, aunque sí recomendable, completar todas las fases de la Guía.

Debe tenerse en cuenta que la herramienta no guarda los datos de análisis anteriores, por lo que cada vez que se complete el procedimiento, la información que se haya generado previamente se sobrescribirá. Si desea guardar la información de un análisis previo debe descargar el informe y guardarlo para no perder los datos.

### Manejo de la herramienta

Acceso. Puede accederse a la herramienta desde la ventana principal de Ergo/IBV, usando el comando "Exoesqueletos" del menú Utilidades o bien pulsando el botón "Abrir Exoesqueletos" en la barra de herramientas.

En ese momento, se abrirá en el navegador, la ventana principal de la herramienta (Figura 1). Para acceder a la misma, es necesario haberse

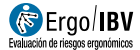

# identificado previamente.

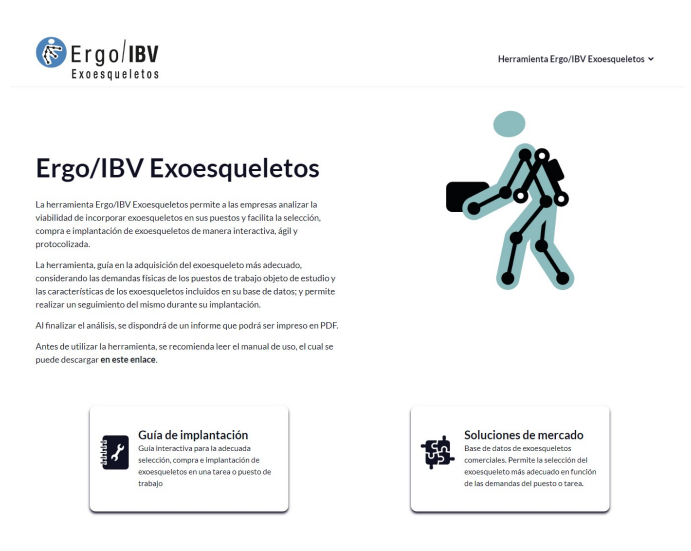

Figura 1. Ergo/IBV Exoesqueletos – Ventana principal

Léeme. Desplegable que presenta información de interés sobre la herramienta.

Guía de implantación. Proceso guiado que ayuda en el análisis de la viabilidad de incorporar un exoesqueleto en un puesto de trabajo/tarea y facilita el proceso de selección, compra e implantación.

Soluciones de mercado. Se trata de una base de datos de exoesqueletos comerciales que permite la selección del exoesqueleto más adecuado en función de las demandas del puesto o tarea.

### Guía de implantación.

Esta sección contiene la herramienta que permite de manera interactiva, ágil y protocolizada, analizar la viabilidad de incorporar un exoesqueleto en un puesto o tarea y facilita el proceso de selección, compra e implantación del mismo.

En la ventana de este apartado se encuentran los siguientes subapartados (Figura 2):

Introducción: antes de comenzar a usar la Guía de implantación, es recomendable contar con unos conocimientos básicos sobre qué es un exoesqueleto, usos y los beneficios y riesgos potenciales que pueden suponer para la población trabajadora. Si no se dispone de estos conocimientos, es recomendable leer la introducción que le ayudará a obtener la información necesaria.

# Fases del procedimiento:

- o Fase 0: Pasos previos.
- o Fase 1: Selección y análisis de las tareas a mejorar.
- o Fase 2: Selección del exoesqueleto más adecuado.
- o Fase 3: Verificación de la adecuación del modelo seleccionado/ Implantación inicial.
- o Fase 4: Implantación del exoesqueleto.
- o Fase 5: Control y evaluación del impacto del exoesqueleto.

#### Introducción

#### Fase 0: Pasos previos

Fase 1: Selección y análisis de las tareas a meiorar

Fase 2: Selección del exoesqueleto más adecuado

Fase 3: Verificación de la adecuación del modelo seleccionado/Implantación inicial

Fase 4: Implantación del exoesqueleto

Fase 5: Control y evaluación del impacto del exoesqueleto

Figura 2. Apartados de la Guía de implantación

### Cómo completar las distintas fases

A la izquierda de la pantalla, se encuentran los nombres de las diferentes fases que comprenden el procedimiento, algunas de ellas aparecen sombreadas, lo que indica que están inhabilitadas, ya que es necesario completar fases previas para que se activen.

La Introducción y la Fase 0 (pasos previos), se encuentran activadas y por tanto disponibles en todo momento.

Para poder activar y acceder a las fases sombreadas, es necesario completar la información de las fases anteriores. Es decir, para acceder a la Fase 1, es

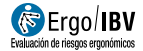

necesario completar la Fase 0, para acceder a la Fase 2, es necesario completar la Fase 1, y así sucesivamente.

Algunas de las fases del procedimiento, requieren la cumplimentación de uno o más cuestionarios con información de interés del puesto de trabajo:

- Fase 0: Pasos previos
	- o Cuestionario 0A: deben completarse todos los apartados.
	- o Cuestionario 0B: deben completarse todos los apartados.

## Fase 1: Selección y análisis de las tareas a mejorar (Figura 3)

- o Cuestionario 1A: se debe indicar, al menos una tarea.
- o Cuestionario 1B: se deben identificar los factores de riesgo de todas las tareas indicadas en el cuestionario 1A. Es decir, si en el cuestionario 1A se indican dos tareas (T1 y T2), en el cuestionario 1B se deben completar las dos columnas correspondientes.

En este cuestionario deben indicarse las demandas de las tareas que pueden dar origen a un factor de riesgo ergonómico y su valor (bajo, moderado, alto o no aplicable)

A cada valor, le corresponde un código de color:

**De bajo, Emoderado, Palto o Pindiferente/no aplicable** 

Para cambiar el valor de cada celda debe pulsar sobre la misma hasta que aparezca el color correspondiente al valor que desea establecer.

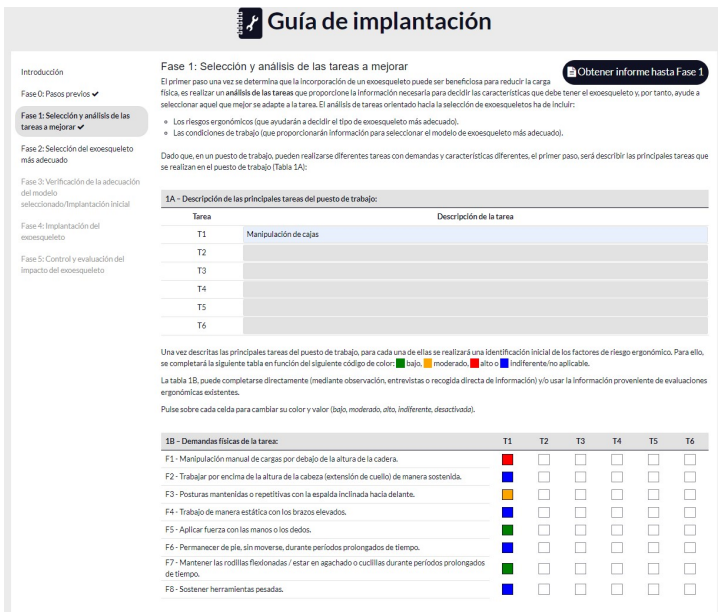

Figura 3. Fase 1.- Selección y análisis de las tareas

# - Fase 2: Selección del exoesqueleto más adecuado

o En la tabla 2A aparece en la parte izquierda las tareas analizadas y en la parte derecha el exoesqueleto recomendado manteniendo el código de color establecido al completar el cuestionario 1B (Figura 4)

Selección del tipo de exoesqueleto más adecuado.

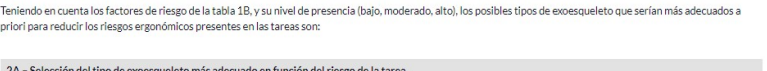

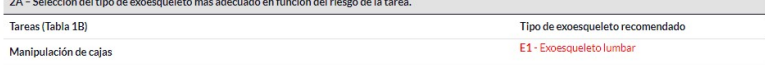

Figura 4. Selección del exoesqueleto más adecuado

o Cuestionario 2B: se debe completar, al menos, el tipo de exoesqueleto.

En este punto puede seleccionar si desea que en el informe final aparezcan todos los exoesqueletos comerciales incluidos en la base de datos que se ajusten a los criterios establecidos (Figura 5).

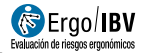

NOTA: existe la posibilidad de que no exista en la base de datos ningún exoesqueleto que se adapta a los criterios establecidos.

| Condiciones a considerar                                                                                                    | Explicación                                                                                                    | Respuestas                                                                                    |  |  |
|----------------------------------------------------------------------------------------------------|----------------------------------------------------------------------------------------------------|-----------------------------------------------------------------------------------------------|--|--|
| TIPO DE EXOESQUELETO SELECCIONADO (Tabla 2A)                                                                                             |                                                                                                    | Lumbar<br><b>MMSS</b><br>MMII<br>Cuello<br>Manos<br>Dedos<br>Herramientas                     |  |  |
| Pesos manipulados / fuerza de asistencia requerida                                                                                       |                                                                                                    | Hasta 10 kg<br>Hasta 20 kg<br>Más de 20 kg                                                    |  |  |
| Peso del exoesqueleto / Ligero                                                                                                    |                                                                                                    | Indiferente<br>Muy ligero (< 2 kg)<br>Ligero (>2 a <4 kg)<br>Normal $( > 4 < 10kg)$<br>Pesado |  |  |
| Facilidad de poner / quitar                                                                                                    |                                                                                                    | Indiferente<br>Importante                                                                     |  |  |
| Posibilidad de desplazarse o realizar otras tareas con el ; Es necesario alternar el uso /no uso del exoesqueleto<br>exoesqueleto puesto | para realizar las tareas del puesto de trabajo?                                                                 | Indiferente<br>Importante                                                                     |  |  |
| Uso por personas con diferentes dimensiones<br>corporales                                                                                | Preferencia de ajuste en caso de ser utilizado por<br>varias personas con diferentes dimensiones<br>corporales. | Indiferente<br>Diferentes tallas<br>Ajustable a las dimensiones individuales                  |  |  |
| Uso por hombres y mujeres                                                                                                    | ¿Las características del exoesqueleto han de estar<br>ajustadas a la anatomía de hombres y mujeres?             | $\frac{1}{50}$<br>No.                                                                         |  |  |

Figura 5. Criterios para la selección del modelo de exoesqueleto

# - Fase 3: Verificación de la adecuación del modelo seleccionado-Implantación inicial

En esta fase no es obligatorio completar el cuestionario 3A, pero si lo se completa, la información aparecerá reflejada en el informe final (Figura 6)

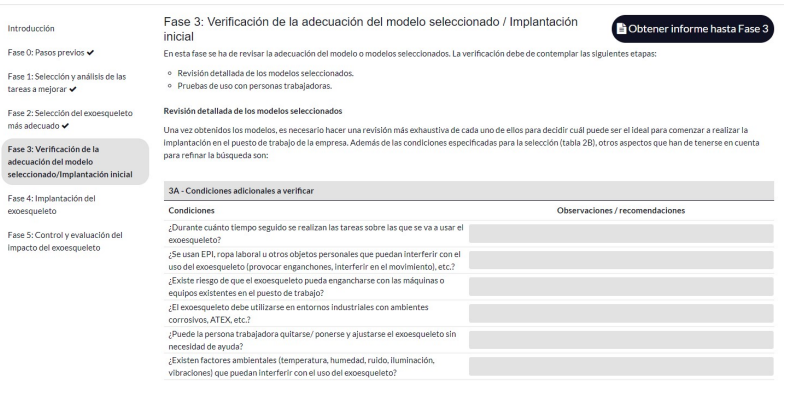

Figura 6. Fase3.- Verificación de la adecuación del modelo seleccionado

## - Fase 4: Implantación del exoesqueleto

Es esta fase, no es necesario completar ninguna información. Se trata de una fase informativa sobre los aspectos a tener en consideración durante el periodo de incorporación del exoesqueleto para que la implantación tenga éxito (aspectos formativos, cómo debe ser la incorporación, etc.).

# - Fase 5: Control y evaluación del impacto del exoesqueleto

Es la última fase del proceso de implantación del exoesqueleto.

En ella se dispone de información con los aspectos a considerar y las evaluaciones periódicas que deben realizarse.

Aunque no es obligatorio, sí resulta muy recomendable hacer una evaluación de la experiencia de uso con las personas trabajadoras que han participado en el proceso de implantación. En el cuestionario 5A se proponen algunas cuestiones para la valoración de la experiencia de uso (Figura 7).

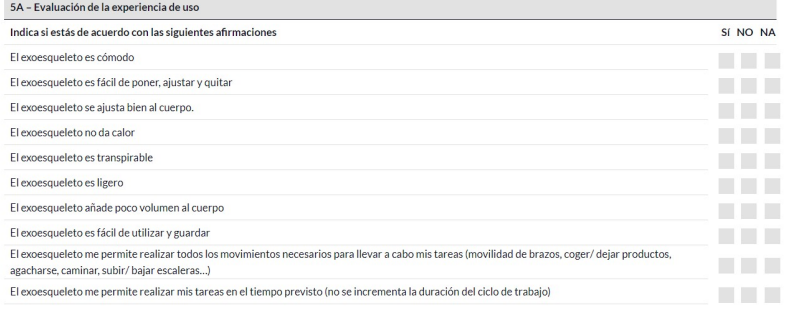

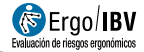

Figura 7. Cuestionario 5A, valoración de la experiencia de uso

Cuando se completa una fase del proceso, aparece una marca junto al nombre de la fase (Figura 8). De esta manera, la persona que realiza el análisis puede saber en todo momento en la fase del procedimiento en la que se encuentra.

Introducción

Fase 0: Pasos previos ✔

Fase 1: Selección y análisis de las tareas a meiorar  $\checkmark$ 

Fase 2: Selección del exoesqueleto más adecuado ✔

Fase 3: Verificación de la adecuación del modelo seleccionado/Implantación inicial

Fase 4: Implantación del exoesqueleto

Fase 5: Control y evaluación del impacto del exoesqueleto

Figura 8. Fases completadas

# INFORME

Una vez completadas todas las fases, o parte de ellas, puede obtenerse el informe correspondiente pulsando en el botón "Obtener informe hasta Fase X", disponible en el margen superior derecho de todas las Fases de la Guía de Implantación (Figura 9).

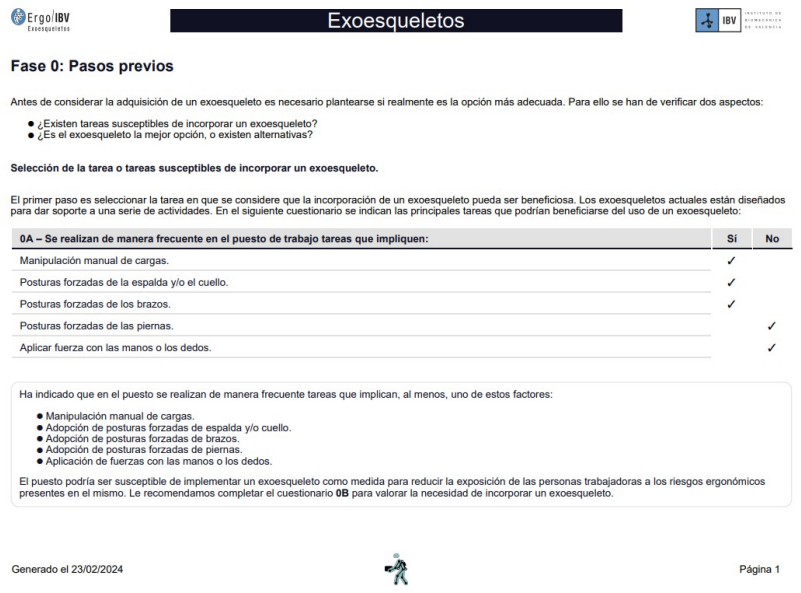

Figura 9. Informe

Tal como se comentó anteriormente, debe recordar que la herramienta no guarda los datos de análisis anteriores, por lo que cada vez que se complete el procedimiento, la información que se haya generado previamente se sobrescribirá. Si desea guardar la información de un análisis previo debe descargar el informe y guardarlo para no perder los datos.

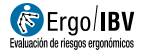

# SOLUCIONES DE MERCADO

Esta sección permite filtrar, en función de las características deseadas, el exoesqueleto que mejor se adapte a un puesto o tarea.

En la ventana de este apartado puede encontrar los siguientes apartados (Figura 10):

|                                                    |                                                   | A continuación, se presenta una base de datos de exoesqueletos<br>comerciales. Seleccionando en la pestaña "filtros", puede elegir aquellos aspectos<br>y características que debe cumplir el exoesqueleto para su adaptación a las<br>características de la tarea y condicionantes del puesto de trabajo. |                                                         |                                       |                                                        |                                                             | $\equiv$ Filtros<br>Buscar                               |                                            |  |
|----------------------------------------------------|---------------------------------------------------|----------------------------------------------------------------------------------------------------|---------------------------------------------------------|---------------------------------------|--------------------------------------------------------|-------------------------------------------------------------|----------------------------------------------------------|--------------------------------------------|--|
| <b>MODELO Y MARCA</b>                              | TIPO DE TAREA                                     | PARTE DEL CUERPO OUE<br><b>PROTECE</b>                                                                                                    | SOPORTE/NIVELDE<br><b>ASISTENCIA</b>                    | PESO.                                 | FACILIDAD DE PONER Y<br><b>OUITAR</b>                  | <b>REALIZAR OTRAS TAREAS</b>                                | DIFFEENTES TALLAS                                        | <b>USO POR HOMBRES Y</b><br><b>MUJERES</b> |  |
| 360-XFR<br>Skelex                                  | Posturas /<br>movimientos con<br>brazos elevados  | Brazos, hombro                                                                                                    | No especificado                                         | 2.5 <sub>ke</sub>                     | Ajustes iniciales<br>largos, Ponerse v<br>ible exching | Compatible                                                  | Aiustable a<br>diferentes tallas v<br>pesos              | No especificado                            |  |
| Airframe<br>Levitate                               | Posturas /<br>movimientos con<br>brazos elevados  | Brazos hombro                                                                                                    | No especificado                                         | 2.26 kg                               | Si/Mochila                                             | Akiste automātico<br>de la tensión en f                     | Talla única.<br>alustable a<br>cualquier tipo de         | Teóricamente.<br>Probado en<br>muleres     |  |
| <b>Aldak</b><br>Gogoa/Cyber<br>Human Systems       | Manipulación<br>manual de cargas /<br>Posturas fo | Espalda                                                                                                    | Avuda a manelar<br>cargas de 5 a 15 kg                  | 3.5 kg                                | Fáci de poner v<br>cuitar.                             | Estructura rigida<br>en la espalda y en<br>conexi           | Se adapta a<br>diferentes tallas                         | Sí                                         |  |
| Archelis/<br>ArchelisFX/<br><b>ArchelisFXstick</b> | Tareas de ple<br>estáticas                        | Plemas espalda                                                                                                    | Hasta 65 kg en la<br>talla s v hasta 90 kg<br>enlatall. | Modelos de 1.8 kg.<br>2.1 kg v 2.7 kg | Colocación rápida<br>sin asistencia.                   | 3 modes de<br>funcionamiento<br>que permiten<br>caminar v a | Alustable a<br>diferentes tallas<br>filando los tres cin | No especificado                            |  |

Figura 10. Ventana de Soluciones de mercado

- Filtros: permite filtrar las características que se desea que cumpla el exoesqueleto.
- Buscar: permite buscar algún concepto clave entre los exoesqueletos de la base de datos.
- Listado de exoesqueletos: si se ha aplicado algún filtro o término de búsqueda, aparecerán aquellos exoesqueletos contenidos en la base de datos que cumplan con los filtros establecidos. Si ningún exoesqueleto cumple con estas condiciones, no aparecerá ninguno.

Si no se ha aplicado ningún filtro ni término de búsqueda, aparecerá el listado completo de exoesqueletos.

Pinchando sobre cada modelo de exoesqueleto contenido en la base de datos, puede acceder a una ficha con más información sobre el modelo; descripción, características técnicas y página Web (Figura 11).

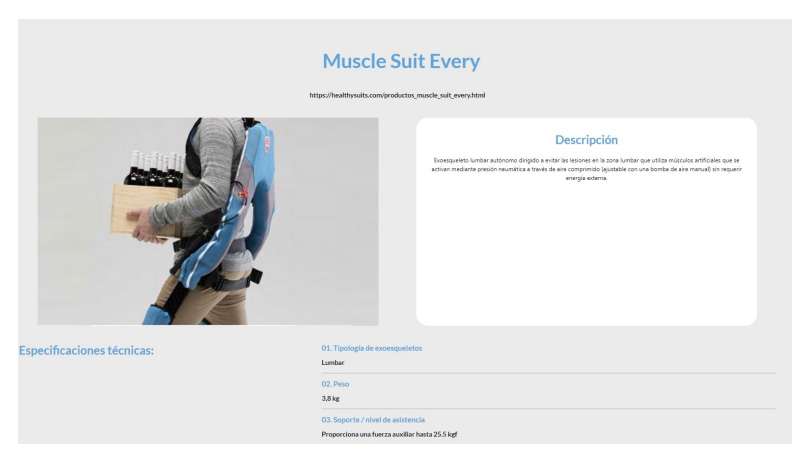

Figura 11. Ficha del exoesqueleto Muscle Suit Every (ejemplo)

Es importante tener en cuenta que el catálogo de exoesqueletos de la base de datos no es exhaustivo y que, dada la rápida evolución del mercado en lo que a modelos y características de exoesqueletos se refiere, no se puede garantizar que la información de todos los modelos esté actualizada.

Antes de seleccionar un modelo, es recomendable consultar el sitio web del fabricante para confirmar las características y/o contactar con el distribuidor del mismo para revisar si hay información más actualizada antes de tomar cualquier decisión.

Imprimir: una vez realizada una selección de exoesqueletos, es posible imprimir el listado haciendo clic en "*Imprimir"*